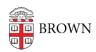

Knowledgebase > Software > Teamviewer Troubleshooting

## **Teamviewer Troubleshooting**

Kyle Oliveira - 2018-10-02 - Comments (0) - Software

Although this outlines opening the Teamviewer application for remote support, it can also be applied to other applications that are blocked by OSX natively. When opening applications in this way, make sure you trust its source.

## **Teamviewer Blocked**

When attempting to open <u>Teamviewer Quicksupport</u>--offered by the IT Service Center for remote support--OSX may block lauching it as it has an *unverified* developer. The quickest way to circumvent this, would be to right-click on the application--prior to opening it--and clicking Open in the menu.

What you may see when trying to open the app normally:

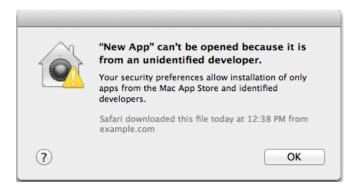

**Right-click** on the application--altertnatively, you can hold **CONTROL** on your keyboard and **single-click** on the application--then choose **Open** on the menu.

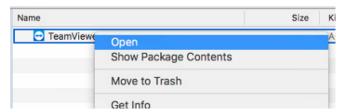

A different window should appear that allows you to **Open** the application this time.

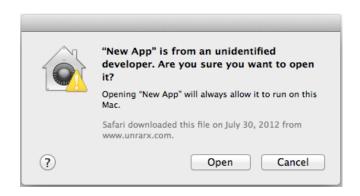